## COMO REALIZAR AS INSCRIÇÕES DO EDITAL PARA PPG

Acessar o Sistema Eletrônico de Informação (SEI), abrir um processo, exclusivamente via SEI, com o tipo de processo <Pessoal: Afastamento para Pós-Graduação>, conforme *print* abaixo:

## **Iniciar Processo**

Escolha o Tipo do Processo: ·

Pessoal: Afastamento Pessoal: Afastamento para Pós-Graduação

Registrar no campo "Interessados" somente o nome do candidato, preencher todos os formulários referentes à documentação comprobatória, a ser anexada conforme ordem abaixo, e enviar o processo para CCD-DGP dentro do prazo de que trata o subitem 4.2:

a) Formulário de Inscrição com a devida assinatura eletrônica do candidato (Modelo do anexo I, disponível no SEI << Ins afast PPG - Anexo I - Inscrição>);

Gerar Documento

Escolha o Tipo do Documento:

Insc afast PPG - Anexo I -

Insc afast PPG - Anexo I - Inscrição

b) Plano de afastamento, contendo a previsão de todos os semestres que o servidor pretende se afastar, com a devida assinatura eletrônica do candidato, (Modelo do anexo II, disponível no SEI << Inscrição para afastamento - PPG - Anexo II>;

## Gerar Documento

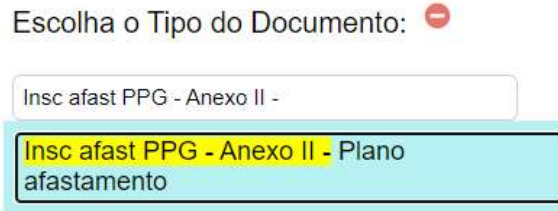

c) Possuir currículo do servidor atualizado a ser preenchido e extraído do aplicativo SouGov no celular, conforme o passo a passo a seguir: 1) acessar o aplicativo SouGov no celular; 2) clicar nas três linhas localizadas do canto esquerdo superior  $\frac{1}{s} = \frac{500}{90}$ ; 3) clicar em "Currículo e Oportunidades"; 4) acessar "Meu currículo"; 5) preencher os campos dos menus "SOBRE", "COMPETÊNCIAS", "FORMAÇÃO" e "EXPERIÊNCIAS"; 5) baixar clicando na seta localizada no canto direito superior;

d) Diploma (frente e verso, assinado pelas partes, incluindo a assinatura do diplomado/aluno) de graduação, mestrado ou doutorado, dependendo do afastamento pretendido;

e) Cópia da síntese da última avaliação de desempenho para efeito de progressão para servidores:

- docentes avaliação aprovada pelo Conselho do Departamento, mediante a análise e a contagem da pontuação na forma da Resolução nº 116/CONSAD, de 24/12/2013, que estabelece as diretrizes específicas para o processo de avaliação de desempenho para fins de progressão e de promoção dos servidores docentes pertencentes ao Plano de Carreiras e Cargos de Magistério Federal da Universidade Federal de Rondônia, cujo "ANEXO I" traz 8 (oito) "GRUPOS" com as devidas pontuações para o desempenho didático e cada atividade (vide anexo no link acima); e
- técnicos administrativos avaliação por mérito realizada no sistema Programa de Avaliação de Desempenho (PAD), a ser solicitada à CCD por meio de mensagem enviada ao endereço eletrônico pad@unir.br;

f) Para os docentes que nunca fizeram avaliação de desempenho, cópia de avaliação de estágio probatório;

g) Termo de Ciência e Consentimento do Processo Seletivo ao Afastamento para Programa de Pós-Graduação Stricto Sensu (quanto aos critérios e normas pertinentes ao afastamento) - Anexo III;

Escolha o Tipo do Documento:

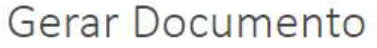

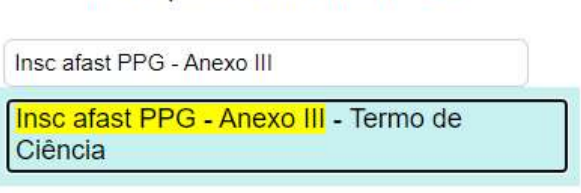

h) Somente para candidatos a cursos de pós-graduação stricto sensu no exterior, comprovante de reconhecimento do curso pretendido emitido por instituição de educação superior brasileira cadastrada no portal Carolina Bori do Ministério da Educação (http://plataformacarolinabori.mec.gov.br/usuario/acesso) ou outro meio de reconhecimento; e

i) Checklist para conferência dos documentos relativos ao processo seletivo para classificação do Edital (disponível no SEI como ANEXO IV) - com link ativo (para ativar o link,

deve-se inserir o número do documento no ícone **seri** no menu do SEI).

## Gerar Documento

Escolha o Tipo do Documento: O

Insc afast PPG - Anexo IV

Insc afast PPG - Anexo IV - Checklist **Documentos** 

Qualquer dúvida, encaminhar e-mail para a Coordenadoria de Capacitação e Desenvolvimento - CCD pelo endereço eletrônico afastamentos@unir.br.